## **UnitedHealthcare Mobile App The app that helps you use your benefits!**

## **Getting started!**

Members can download the mobile app by going to the Apple app store or Google Play on their phone or tablet and searching "UnitedHealthcare" or by scanning the QR code below.

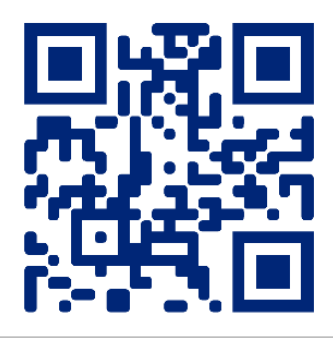

## **How to register**

New members who haven't created an online account should choose "Create Account"

- Select the Medicare or Medicaid option.
- Members with a UnitedHealthcare UCard<sup>TM</sup> should choose to register manually as the camera option will not read the Ucard.
- Enter first name, last name, date of birth, zip code and plan member ID.
- Follow the steps to verify identity.
- Finalize username and password.

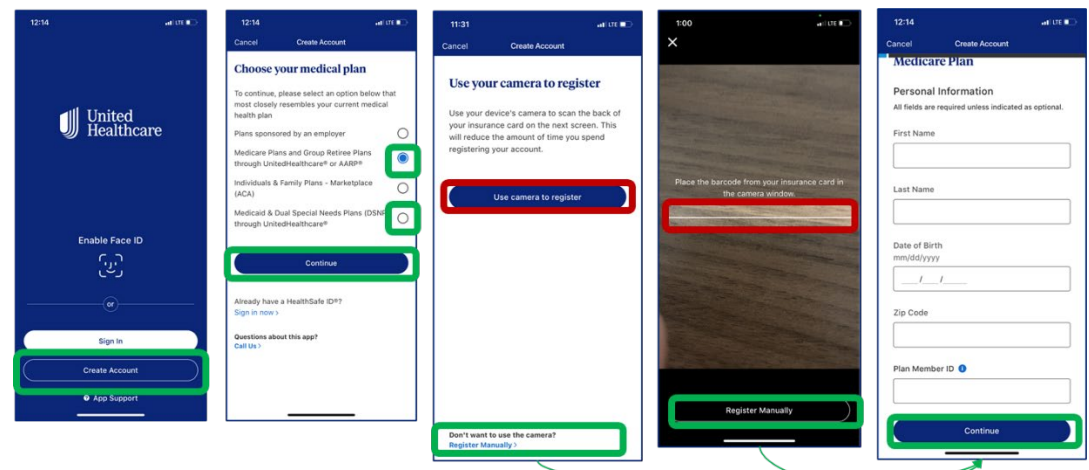

Members logging in with an existing digital HSID

- Download App
- Select sign-in

U

• Enter username and password (same as the MyUHC portal)

© 2023 United HealthCare Services, Inc. All Rights Reserved.

## **UnitedHealthcare Mobile App**

**The app that helps you use your benefits!** 

**Three easy steps for members access their UnitedHealthcare UCardTM barcode!**

1. Members will click on "View UCard" on the mobile app home screen.

2. Click on "view barcode for in-store purchase."

3. The barcode will appear.

 $\blacksquare$ 

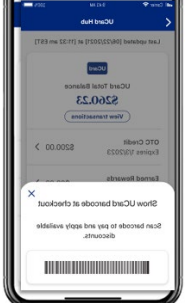

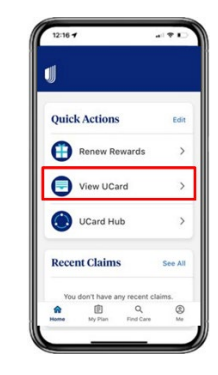

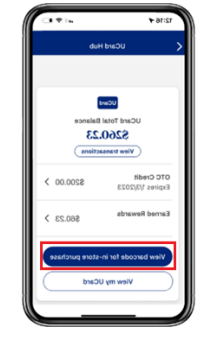

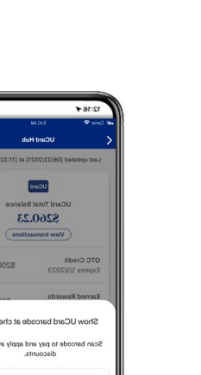

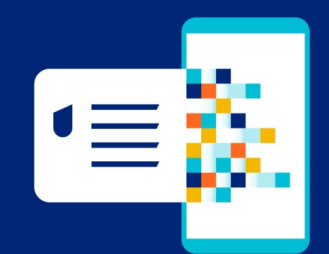